**NOVA Elements Website and Internet Investigation ES0501**

Geology 1P and Earth Science Mr. Traeger

Name: \_\_\_\_\_\_\_\_\_\_\_\_\_\_\_\_\_\_\_ Period: \_\_\_\_\_\_\_\_ Date: \_\_\_\_\_\_\_\_\_\_\_\_\_\_\_\_

#### **Purpose**

The purpose of this activity is to become familiar with basic atomic structure, the periodic table, and uses of elements.

## **Materials**

- **Computer with Internet Connection Example 2** Pencil or pen
- Traeger<sup>®</sup> website

#### **Procedure**

- 1. Go to Traeger website at<http://home.lcusd.net/lchs/ttraeger/> or Google %Traeger 311.+Click on Geology. Then click on Internet Investigations. The links for this assignment will be found here.
- 2. Answer the Questions that follow.

### **Part 1: Internet Investigation ES0501: How Many Protons, Neutrons, and Electrons Are in Common Elements?**

1. Complete the questions on the back of this handout using the first link under Internet Investigations.

# **Part 2: NOVA Elements**

- 1. Click on link for NOVA Elements under the Internet Investigations page. Then click on Wiew.+You may be prompted to install Unity Web Player. If you are, please install it. When the animation loads, click on the circle that says % xplore the Interactive Periodic Table.+
- 2. Select at least 7 elements to research below **other than the ones you did for the Internet Investigation ES0501**. You must have at least two elements from each group (Alkali Metals, Transition Metals, and Non-Metals. To find out about an element, click on it on the interactive periodic table. Then click on %Build+to build the atom. Add or subtract particles to build the atom you want. Fill in the table below.

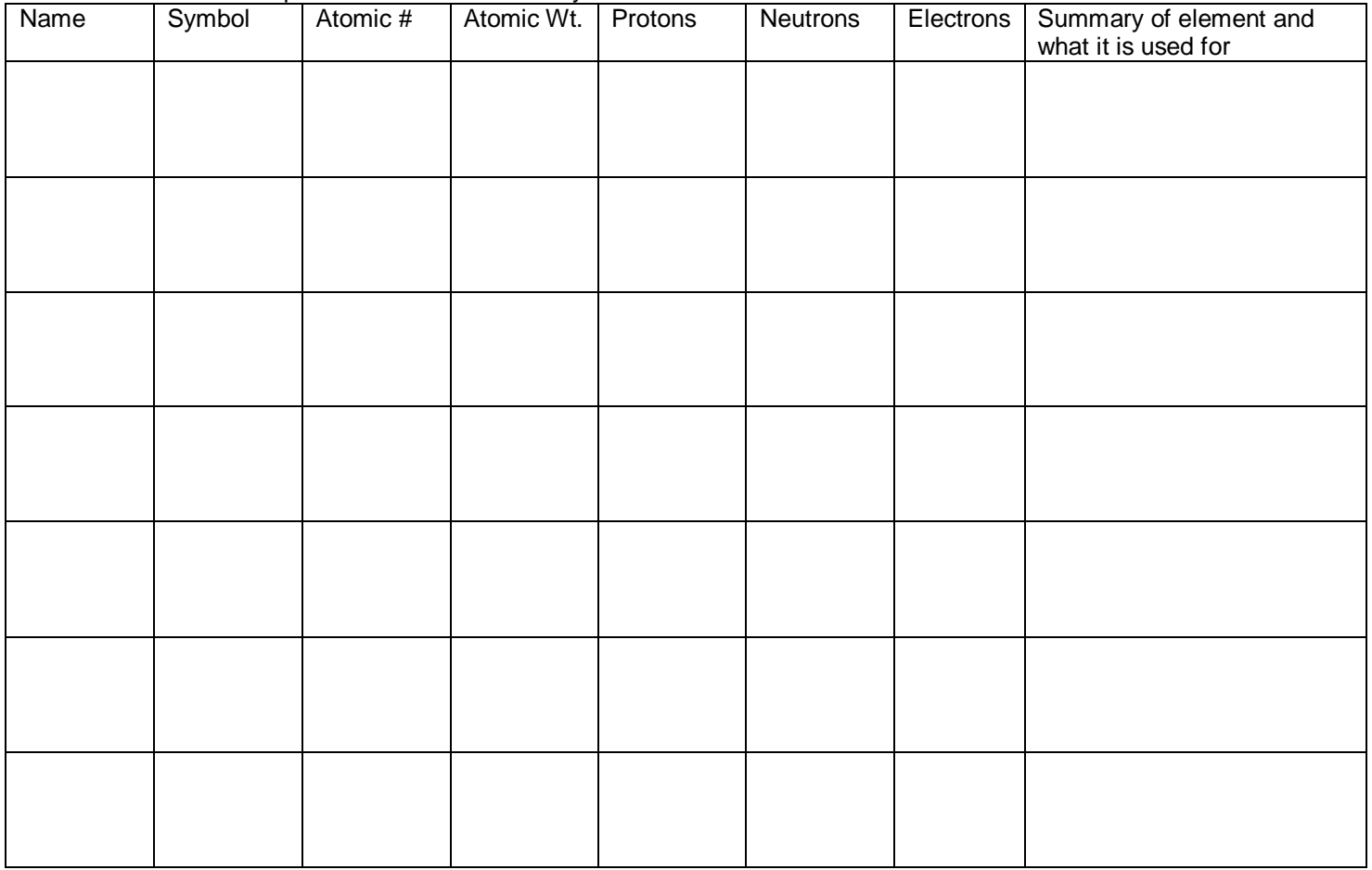

**Conclusion**: Tell me about at least three elements that you use in your life daily. What are the elements and what are they used for?